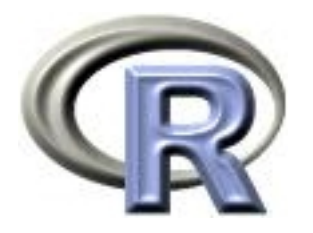

### 8. Bioconductor Intro

Thomas Lumley Ken Rice

Universities of Washington and Auckland

Liège, September 2011

#### What is Bioconductor?

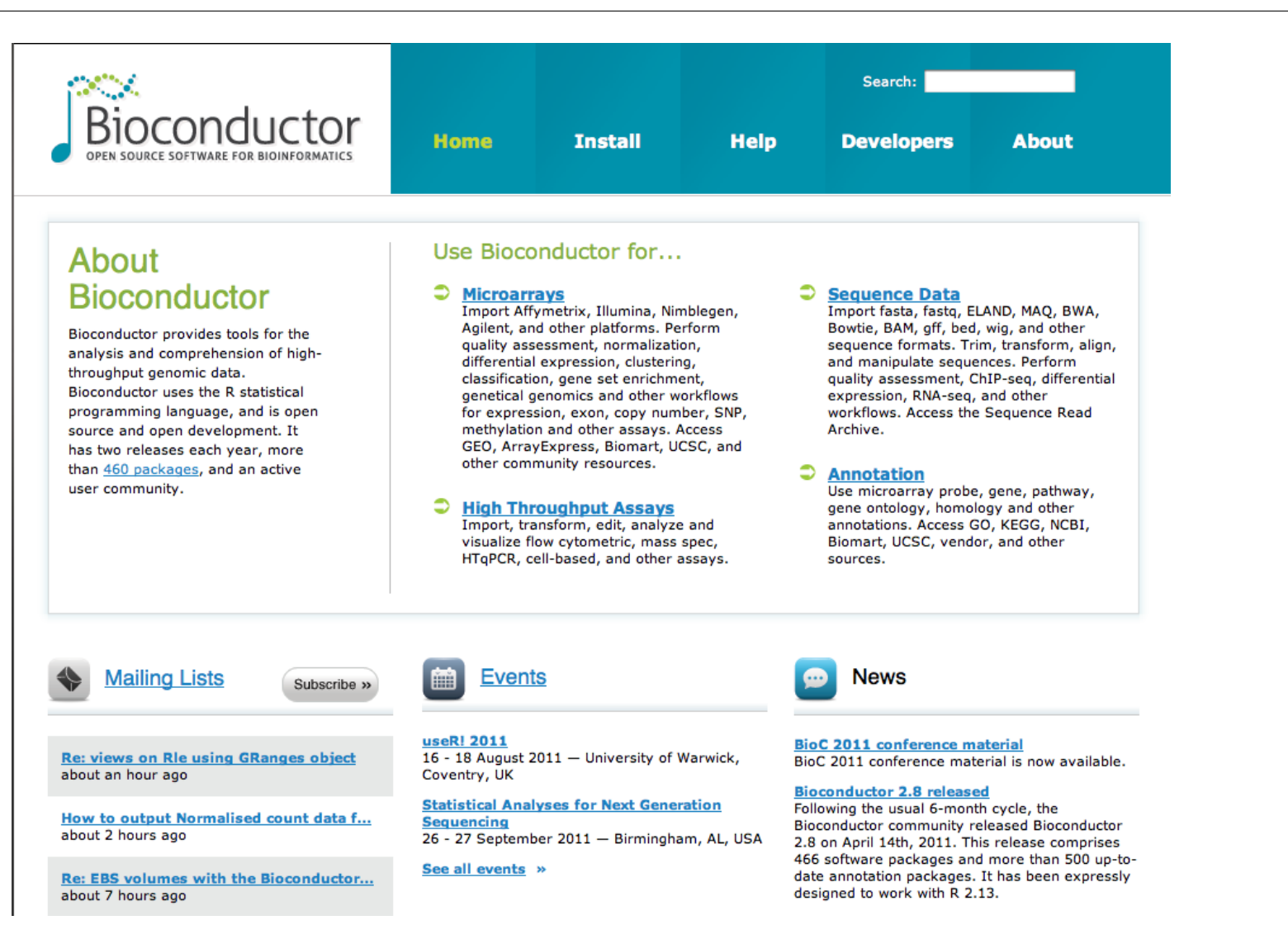

#### What is Bioconductor?

- www.bioconductor.org
- Software project for analysis of genomic data and related tools, resources/datasets
- Open source and Open development
- Free

You could use commercial software; but experts typically write R code first. The help manuals are not a sales pitch and encourage appropriate use

#### Bioconductor basics

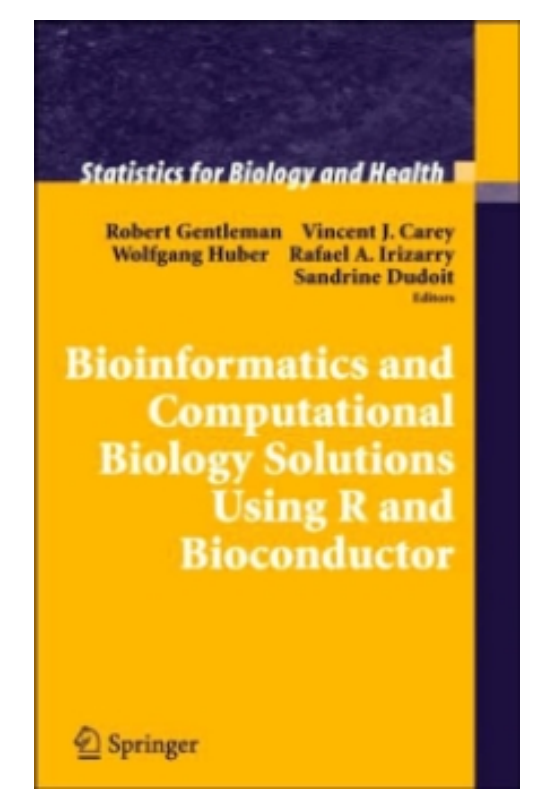

- Begun in 2001, based at Harvard and now FHCRC (Seattle)
- A large collection of R packages (they also convert good software to R)
- Far too much for our little course!

We'll give examples of what Bioconductor can do, and how to learn more. Gentleman et al (above) is a helpful reference text

#### Bioconductor basics

R library where packages are installed.

#### Getting started...

#### Home » Install **Bioconductor Release »** . Install Packages . Find Packages . Update Packages . Install R Packages in the stable, semi-annual release: **Install Bioconductor Packages** · BiocViews package discovery · Software Use the biocLite. R script to install Bioconductor packages. To install a particular package, e.g., limma, . Metadata (Annotation, CDF and type the following in an R command window: Probe) **Experiment Data** source("http://bioconductor.org/biocLite.R") Bioconductor is also available as an biocLite("limma") Amazon Machine Image (AMI). After downloading and installing this package, the script prints "Installation complete" and "TRUE". Install several packages, e.g., "GenomicFeatures" and "AnnotationDbi", with Workflows » biocLite(c("GenomicFeatures", "AnnotationDbi")) Common Bioconductor workflows To install a selection of core Bioconductor packages, use include: · Oligonucleotide Arrays · High-throughput Sequencing  $bioclite()$ • Annotation . Flow Cytometry and other assays Packages and their dependencies installed by this usage are: affy, affydata, affyPLM, affyQCReport, annaffy, annotate, Biobase, biomaRt, Biostrings, DynDoc, gcrma, genefilter, geneplotter, GenomicRanges, hgu95av2.db, limma, marray, multtest, vsn, and xtable. After downloading and installing these packages, the script prints "Installation complete" and "TRUE". The biocLite.R script has arguments that change its default behavior: pkgs Character vector of Bioconductor packages to install. Previous Versions » destdir File system directory for downloaded packages. For use with Bioconductor (R): 1ib

[Back to top]

 $\cdot$  2.7 (2.12)  $\cdot$  2.6 (2.11)  $\cdot$  2.5 (2.10)  $\cdot$  2.4 (2.9)  $\cdot$  2.3 (2.8)  $\cdot$  2.2 (2.7)  $\cdot$  2.1  $(2.6)$  · 2.0  $(2.5)$  · 1.9  $(2.4)$  · 1.8  $(2.3)$ 

 $\cdot$  1.7 (2.2)  $\cdot$  1.6 (2.1)

#### Bioconductor basics

> source("http://bioconductor.org/biocLite.R")

> biocLite()

installs the following libraries;

affy, affydata, affyPLM, annaffy, annotate, Biobase, Biostrings, DynDoc, gcrma, genefilter, geneplotter, hgu95av2.db, limma, marray, matchprobes, multtest, ROC, vsn, xtable, affyQCReport

... then you use e.g. library(ROC) as before.

vignette(package="ROC") tells you to look at vignette("ROCnotes") for a worked example – a very helpful introduction. (Or use e.g. openVignette("ROC") from the Biobase package)

To get other packages, use e.g. biocLite("SNPchip")

Do not need to type biocLite() after you install (even in a new R session).

This would install everything again – which is harmless, but slow.

#### What to install?

Back to the front page – click 'Help'

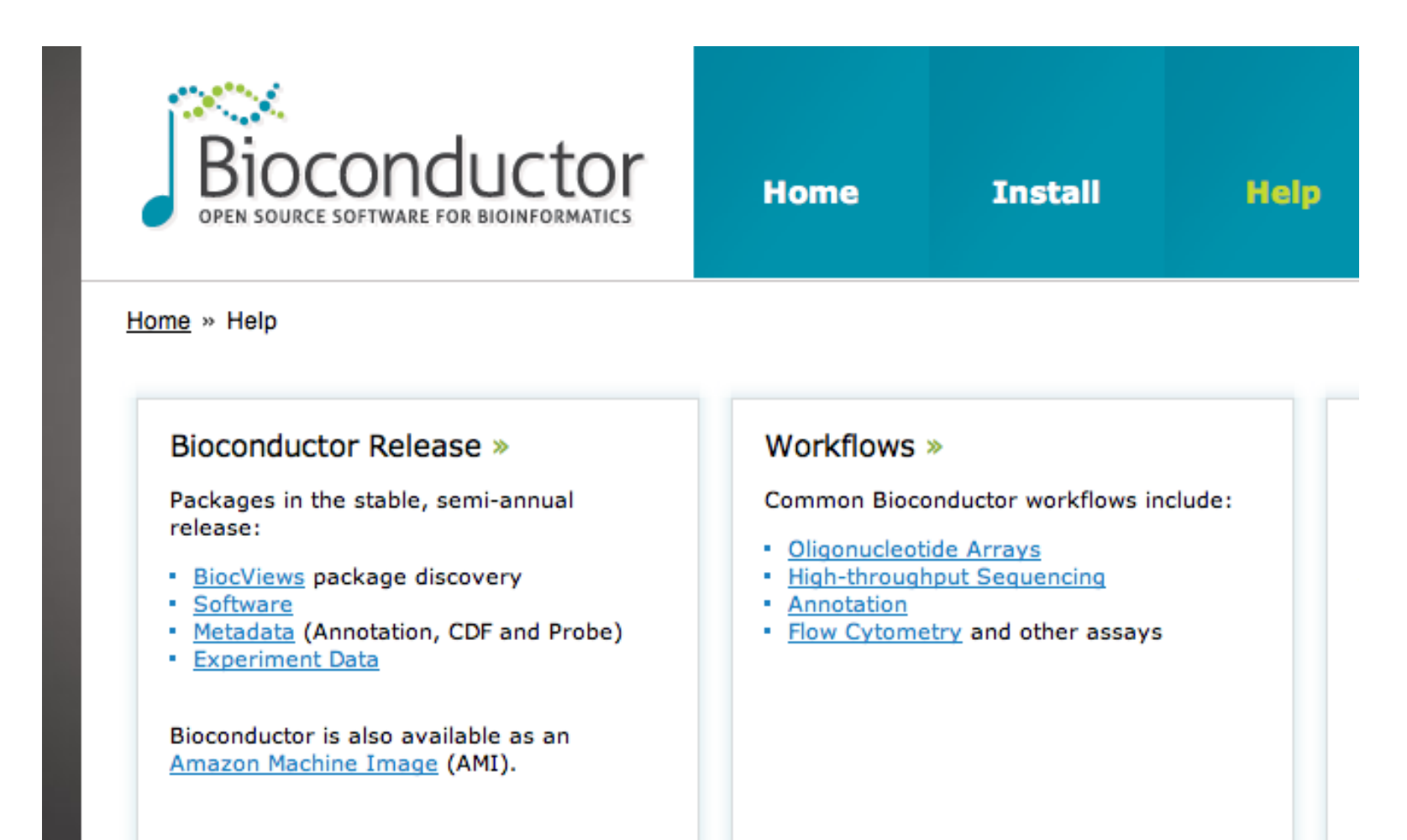

### What to install?

- Software  $-$  probably what you want
- Annotation data  $-$  e.g. probe sequence data for microarrays of different types
- Experiment data  $-$  e.g. datasets from hapmap.org, some expression datasets

### Simple QC graphics

The "splots" package plots values from 96 or 384-well plates, for QC purposes

First, install it

biocLite("splots")

Then load into R

```
library("splots")
```
There is a single function: plotScreen() for displaying the results

#### Example

The file "drosophila.rda" contains 12 of 114 plates from a RNAi gene-knockout study in fruit flies. Each spot represents a gene, and the intensity is low if knockout of that gene is lethal (data from the "RNAither" package)

```
load("drosophila.rda")
plotScreen(rnai)
```
The positive controls in the same position each plate are clear, and there are obvious plate effects that you might need to correct by normalization.

#### Example

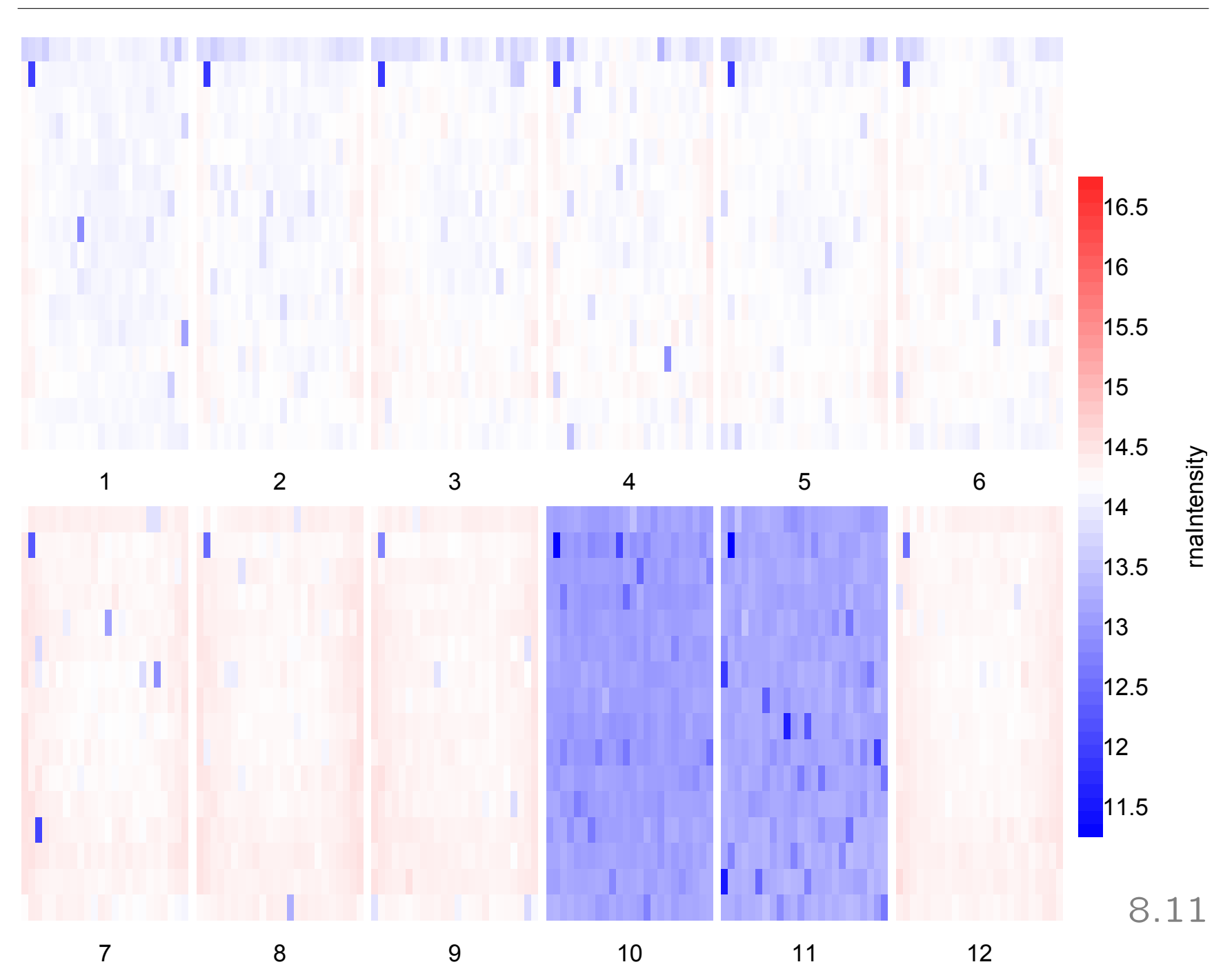

Genome-Wide Association Studies (GWAS) are currently popular – typically, these genotype e.g. 1M SNPs on several thousand subjects in (large) established studies

- Usually on 1000's of subjects
- 'Simple' *t*-tests, regressions, for each SNP (like microarrays)
- 1M anything takes a long time! (up to 72 hours)
- Just loading big datasets is non-trivial  $-$  but some tools are available

snpMatrix is a Bioconductor package for GWAS analysis – maintained by David Clayton (analysis lead on Wellcome Trust)

```
biocLite("snpMatrix")
library(snpMatrix)
data(for.exercise)
```
A 'little' case-control dataset (Chr 10) based on HapMap – three objects; snp.support, subject.support and snps.10

#### GWAS analysis

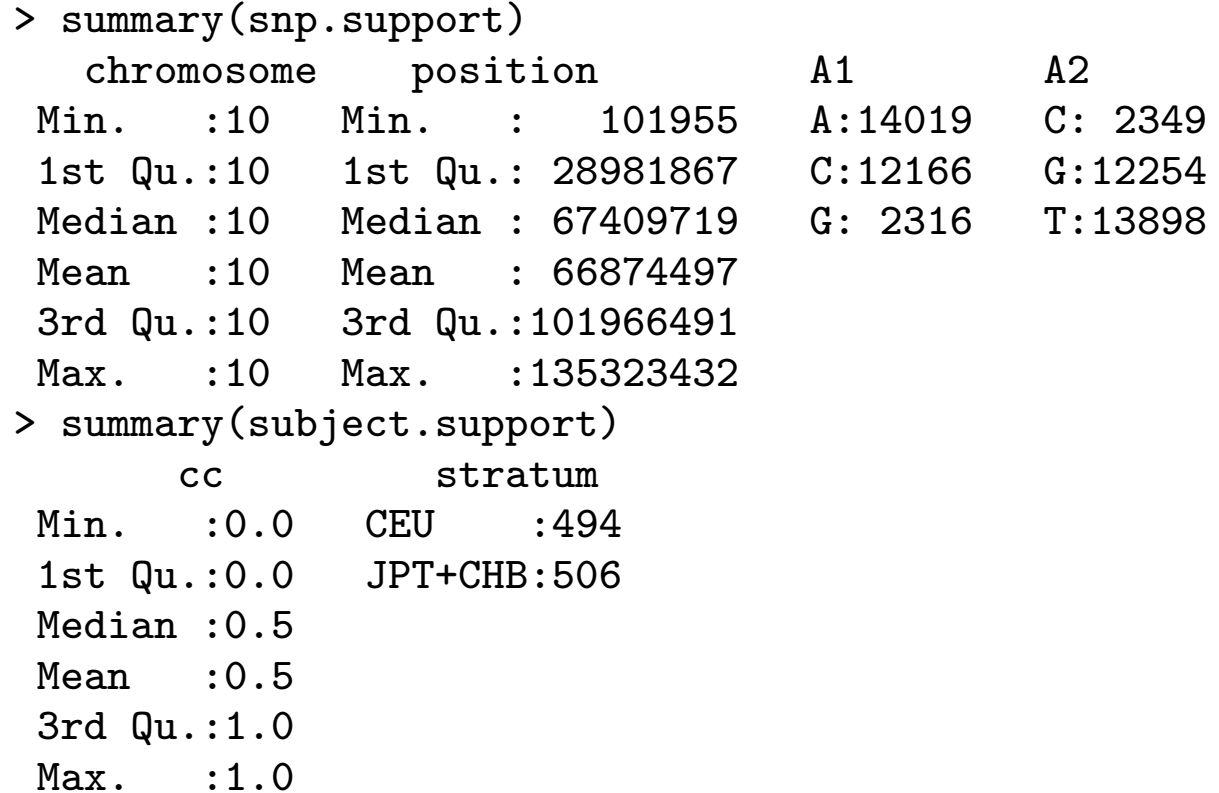

#### GWAS analysis

```
> show(snps.10) # show() is generic
A snp.matrix with 1000 rows and 28501 columns
Row names: jpt.869 ... ceu.464
Col names: rs7909677 ... rs12218790
> summary(snps.10)
$rows
  Call.rate Heterozygosity
Min. :0.9879 Min. :0.0000
Median :0.9900 Median :0.3078
Mean : 0.9900 Mean : 0.3074
Max. : 0.9919 Max. : 0.3386
$<sub>co</sub><sub>s</sub>
    Calls Call.rate MAF P.AA
Min. : 975 Min. :0.975 Min. :0.0000 Min. :0.00000
Median : 990 Median :0.990 Median :0.2315 Median :0.26876
Mean : 990 Mean :0.990 Mean :0.2424 Mean :0.34617
Max. :1000 Max. :1.000 Max. :0.5000 Max. :1.00000
     P.AB P.BB z.HWE
Min. :0.0000 Min. :0.00000 Min. :-21.9725
Median :0.3198 Median :0.27492 Median : -1.1910
Mean : 0.3074 Mean : 0.34647 Mean : -1.8610
Max. :0.5504 Max. :1.00000 Max. : 3.7085
                              NA's : 4.0000
```
- 28501 SNPs, all with Allele 1, Allele 2
- 1000 subjects, 500 controls (cc=0) and 500 cases (cc=1)
- Far too much data for a regular summary() of snps.  $10 -$  even in this small example

We'll use just the column summaries, and a (mildly) 'clean' subset;

```
> snpsum <- col.summary(snps.10)
> use <- with(snpsum, MAF > 0.01 & z.HWE^2 < 200)
> table(use)
use
FALSE TRUE
 317 28184
```
Now do single-SNP tests for each SNP, and extract the  $p$ -value for each SNP, along with its location;

```
tests <- single.snp.tests(cc, data = subject.support,
+ snp.data = snps.10)
```
pos.use <- snp.support\$position[use] p.use <- p.value(tests, df=1)[use]

We'd usually give a table of 'top hits,' but...

#### GWAS analysis

plot(hexbin(pos.use, -log10(p.use), xbin = 50))

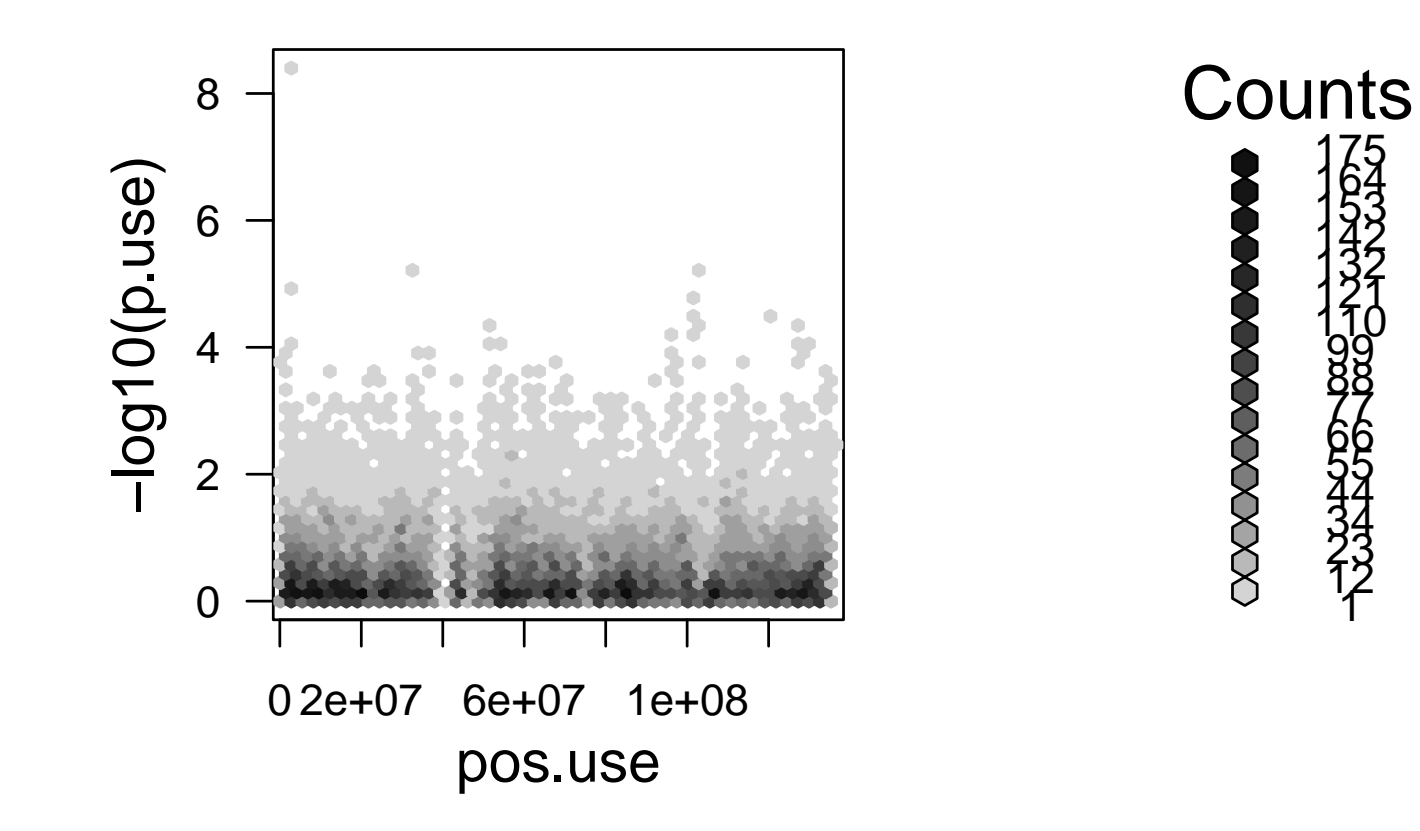

#### GWAS analysis

qq.chisq(chi.squared(tests, df=1)[use], df=1)

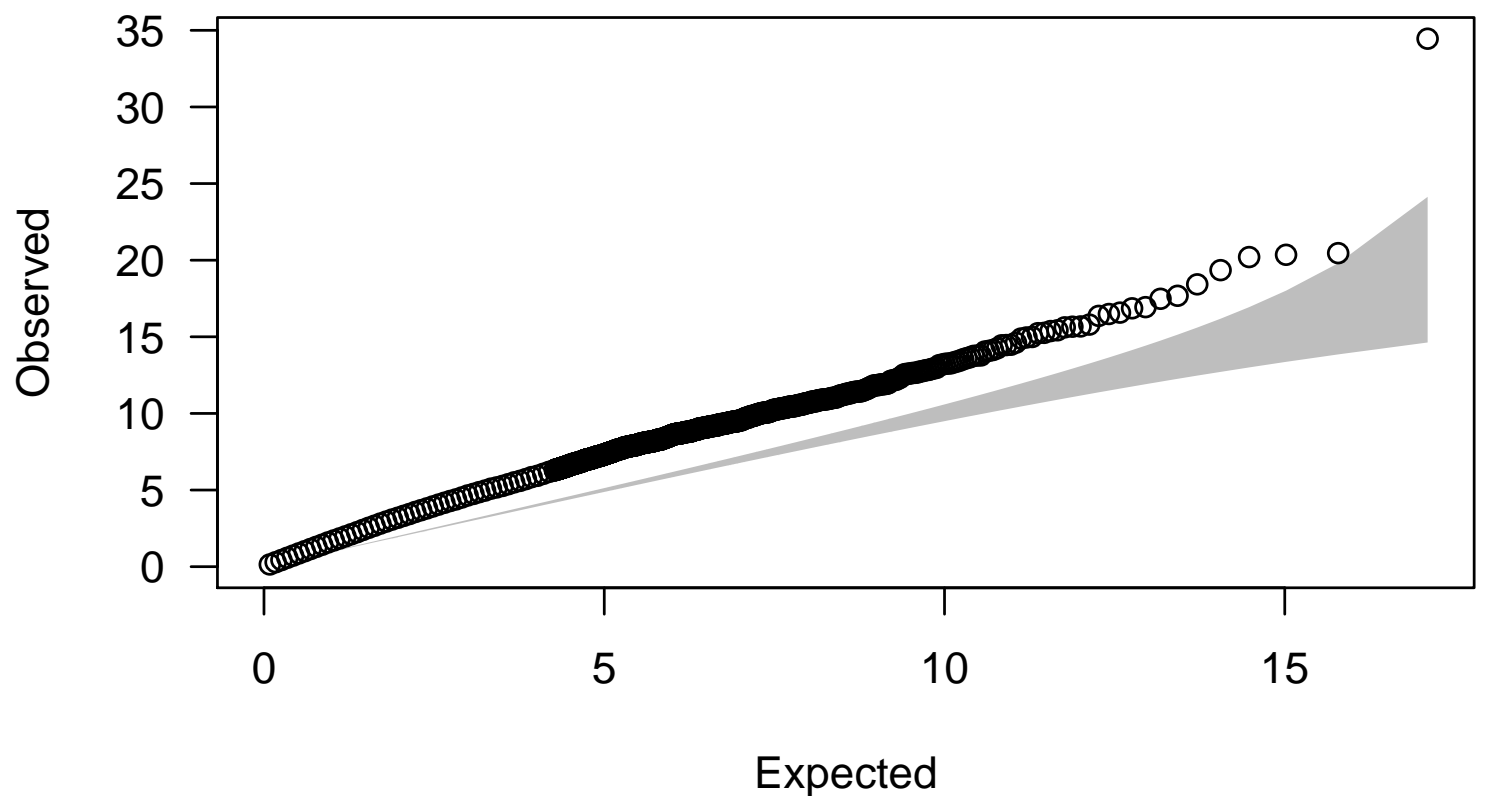

**QQ plot**

Expected distribution: chi−squared (1 df)

```
tests2 <- single.snp.tests(cc, stratum, data = subject.support,
+ snp.data = snps.10)
qq.chisq(chi.squared(tests2, 1)[use], 1)
```
**QQ plot**

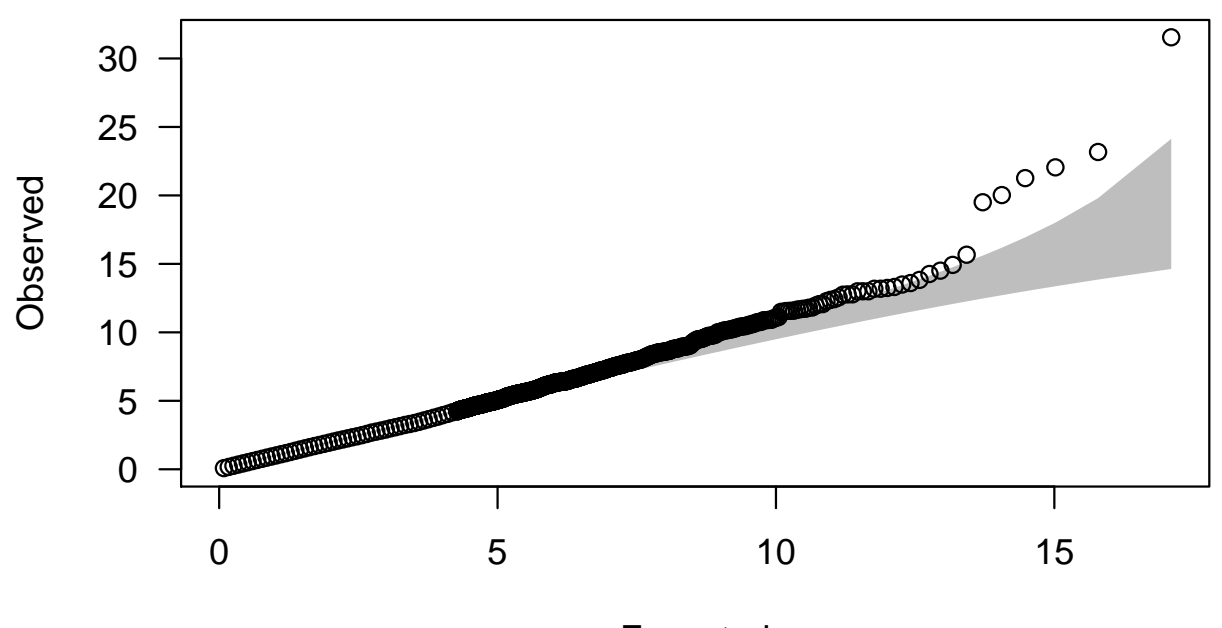

Expected distribution: chi−squared (1 df) Expected

# (SAM)

SAM is a popular new method (Tusher et al 2001) which identifies differentially expressed genes

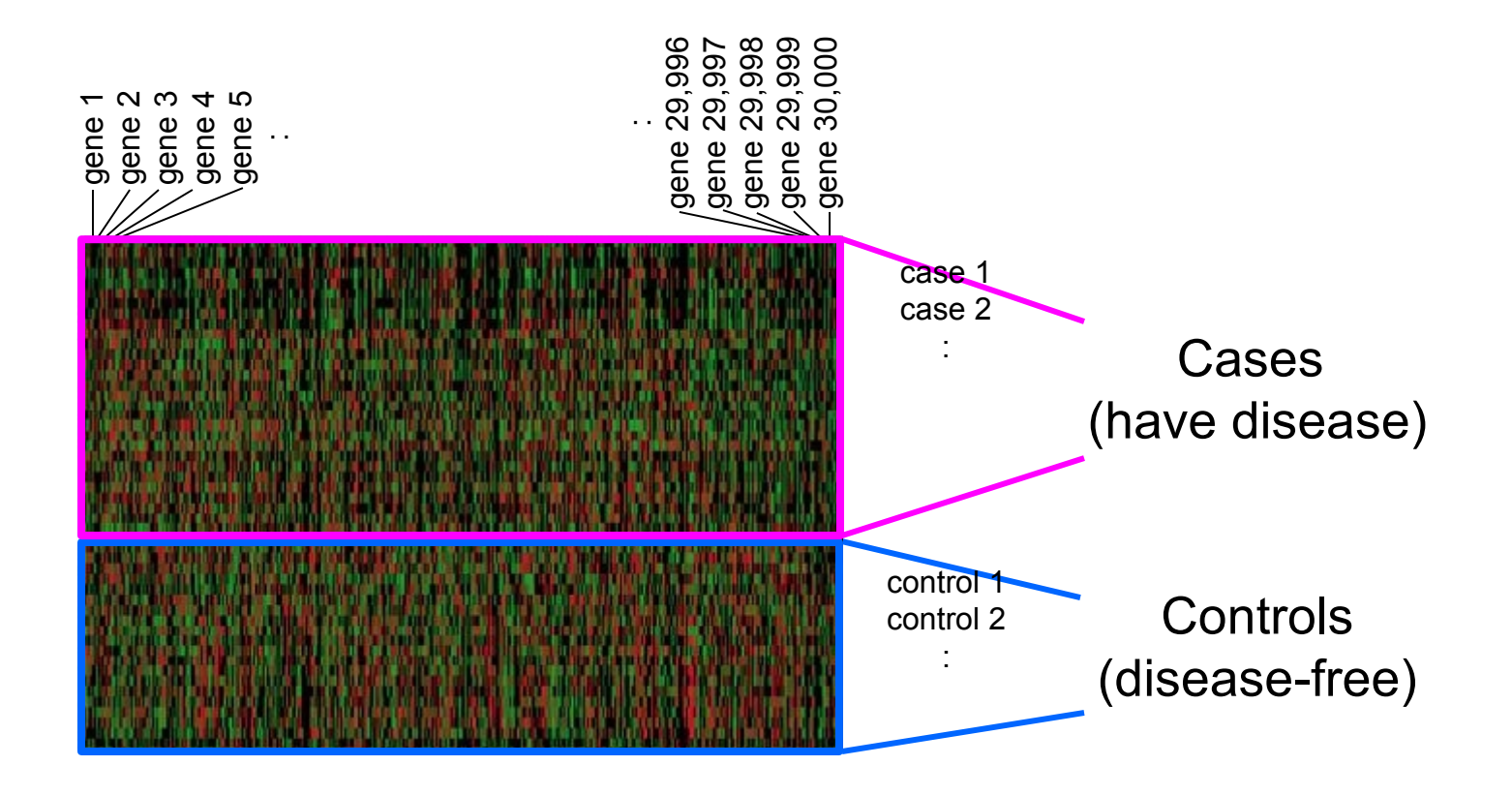

i.e. large red/green difference between cases and controls

# (SAM)

Why so popular? Here's the traditional method;

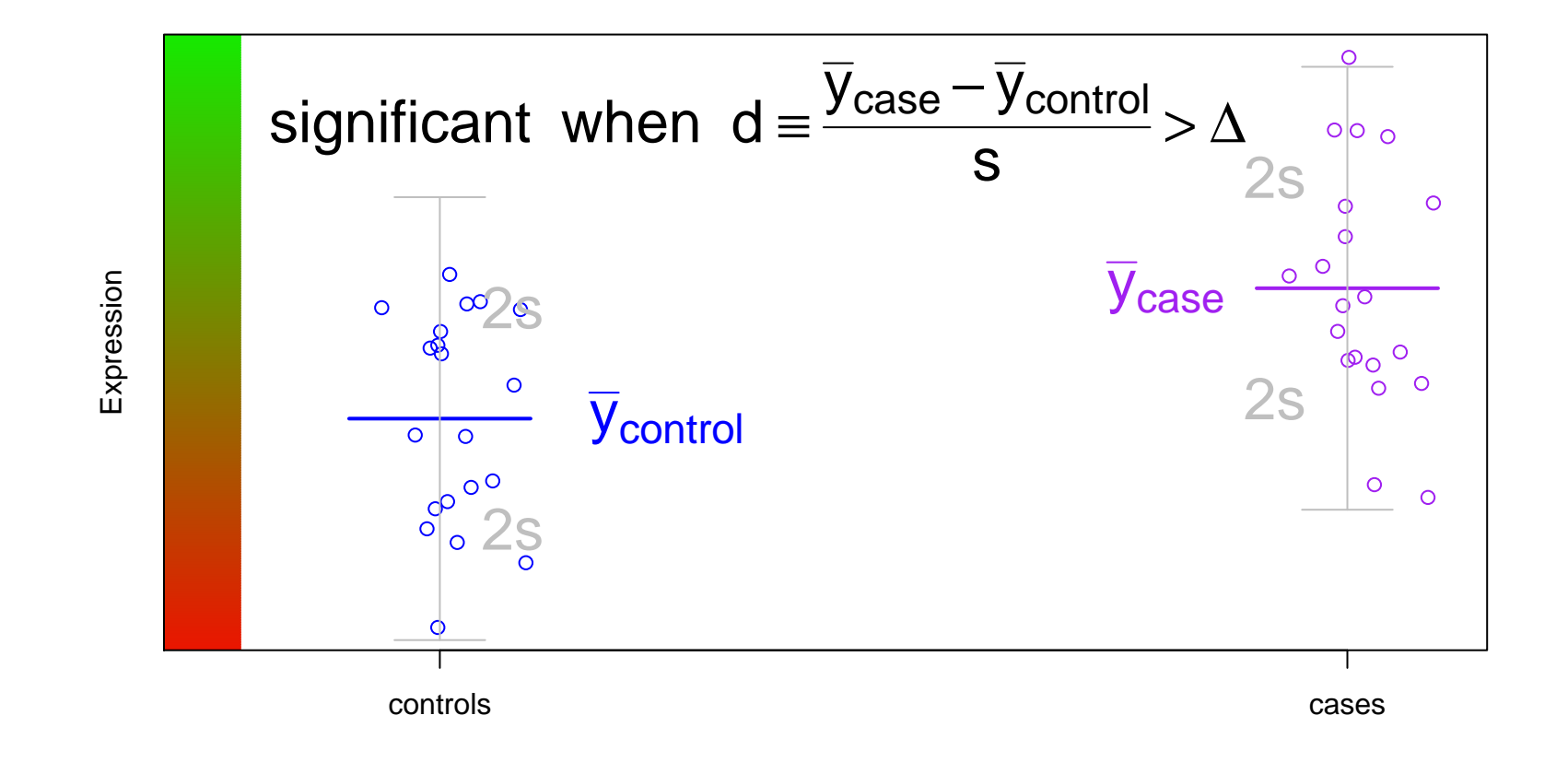

Do this  $\times$ 30,000 genes; d in each is quite unstable. Small values of s give large  $d$ , which may give false positive results

# (SAM)

SAM has a quick fix for this problem;

$$
\begin{array}{ccc}\n\text{Traditional} & \text{SAM} \\
d_i = \frac{\bar{y}_{i,\text{case}} - \bar{y}_{i,\text{control}}}{s_i} & d_i = \frac{\bar{y}_{i,\text{case}} - \bar{y}_{i,\text{control}}}{s_i + s_0}\n\end{array}
$$

For each gene (each i), SAM's  $s_0$  **borrows strength** from the other genes.

SAM (and siggenes) then does some clever permutation testing to produce False Discovery Rates

# (SAM)

Golub et al (1999) give differential expression for 3,051 genes, in 27 'controls'  $(ALL)$  and 11 'cases'  $(AML)$ 

- > library(multtest)
- > data(golub)
- > table(golub.cl)
	- 0 1
- 27 11

Now let's do the SAM analysis; we give a **random seed** for the permutations – and tell R how many to do;

```
> sam.out <- sam(golub, golub.cl, B=100, rand = 123)
```
... takes only a few seconds. Use B=1000 or more if you can

# (SAM)

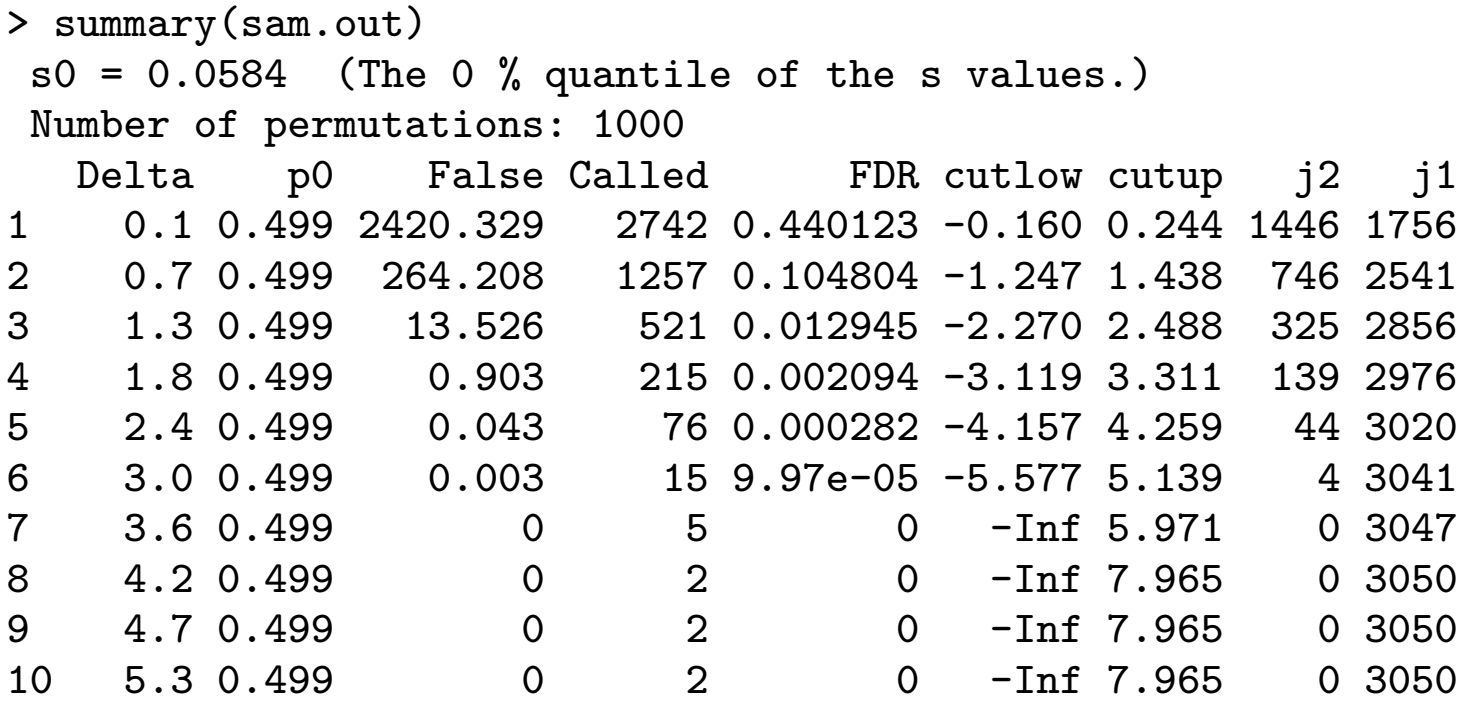

p0 is the prior probability of differential expression. Also note that the FDR values are rounded

# (SAM)

> plot(sam.out)

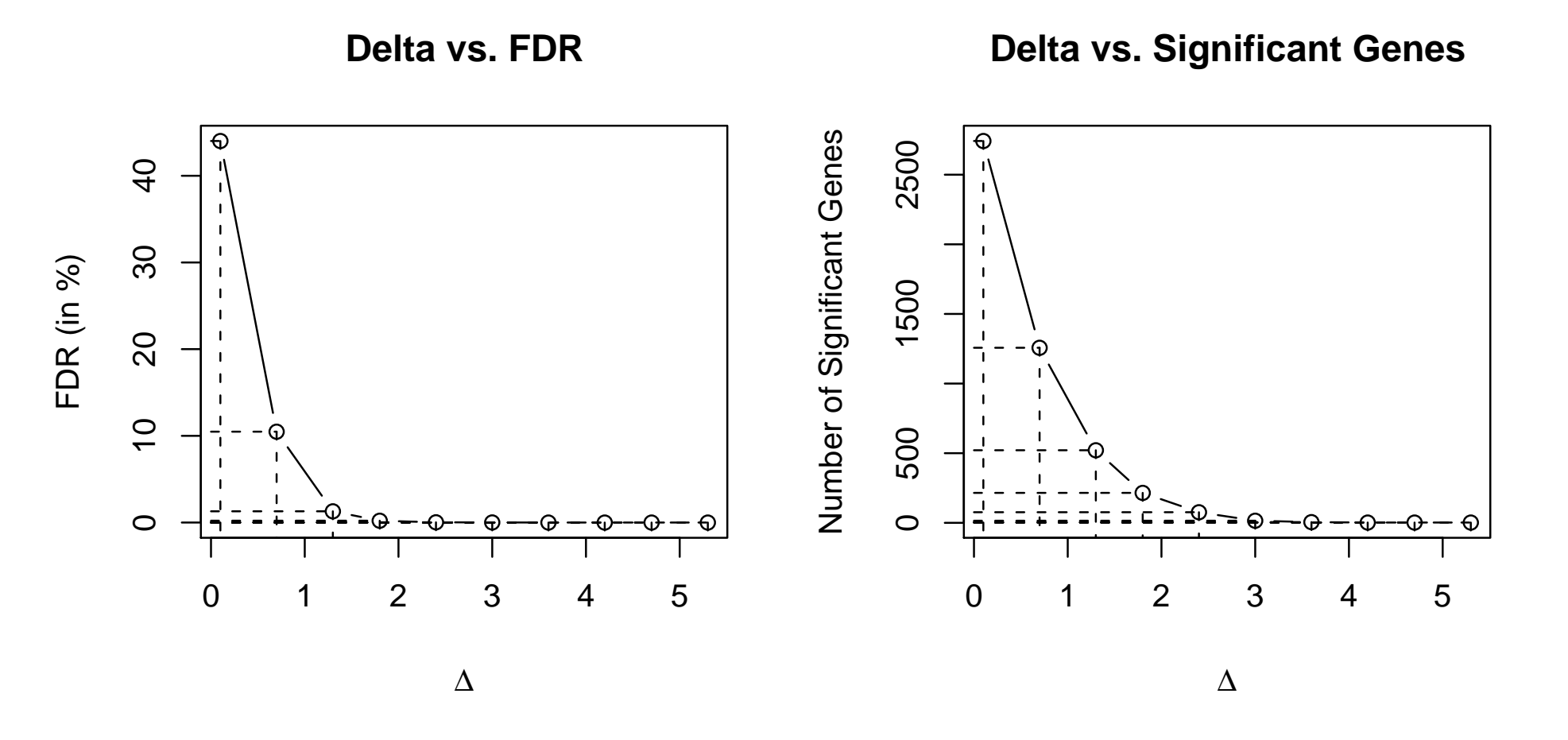

# (SAM)

> plot(sam.out, 3) #specifies Delta

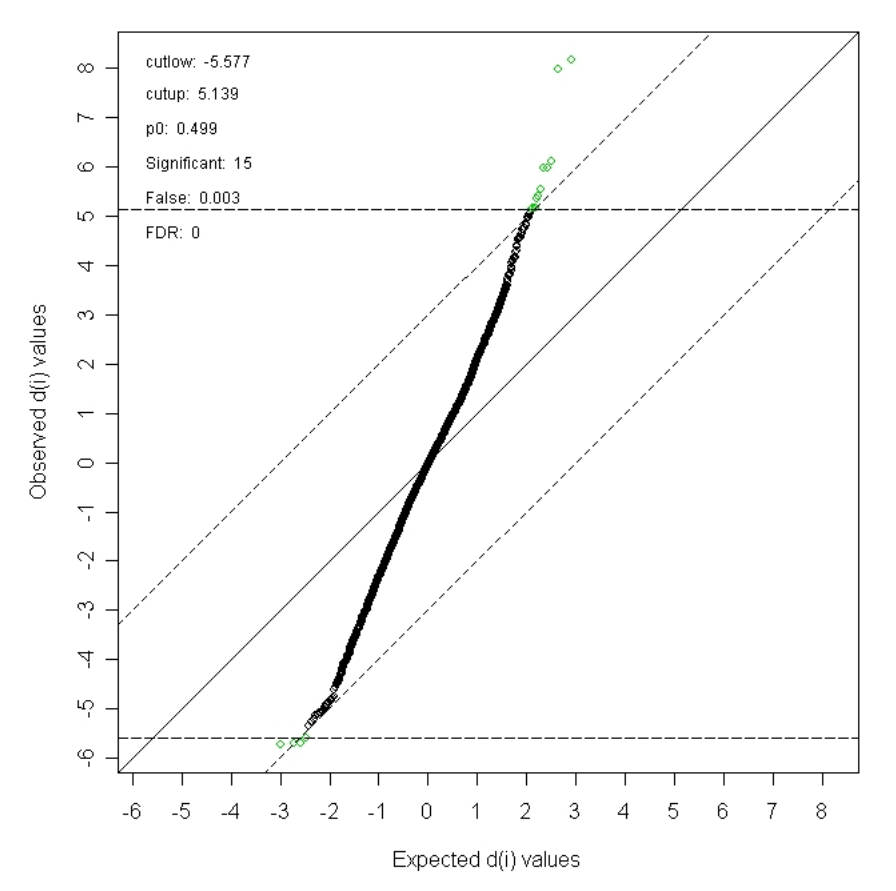

SAM Plot for Delta = 3

The limma package can do several analyses for microarrays. It reads in raw data, in standard formats

```
> library(limma)
> my.files <- dir(pattern=".spot")
> my.files
[1] "swirl.1.spot" "swirl.2.spot" "swirl.3.spot" "swirl.4.spot"
> RG <- read.maimages(my.files, source="spot")
Read swirl.1.spot
Read swirl.2.spot
Read swirl.3.spot
Read swirl.4.spot
```
#### What is swirl? A mutation affecting zebrafish

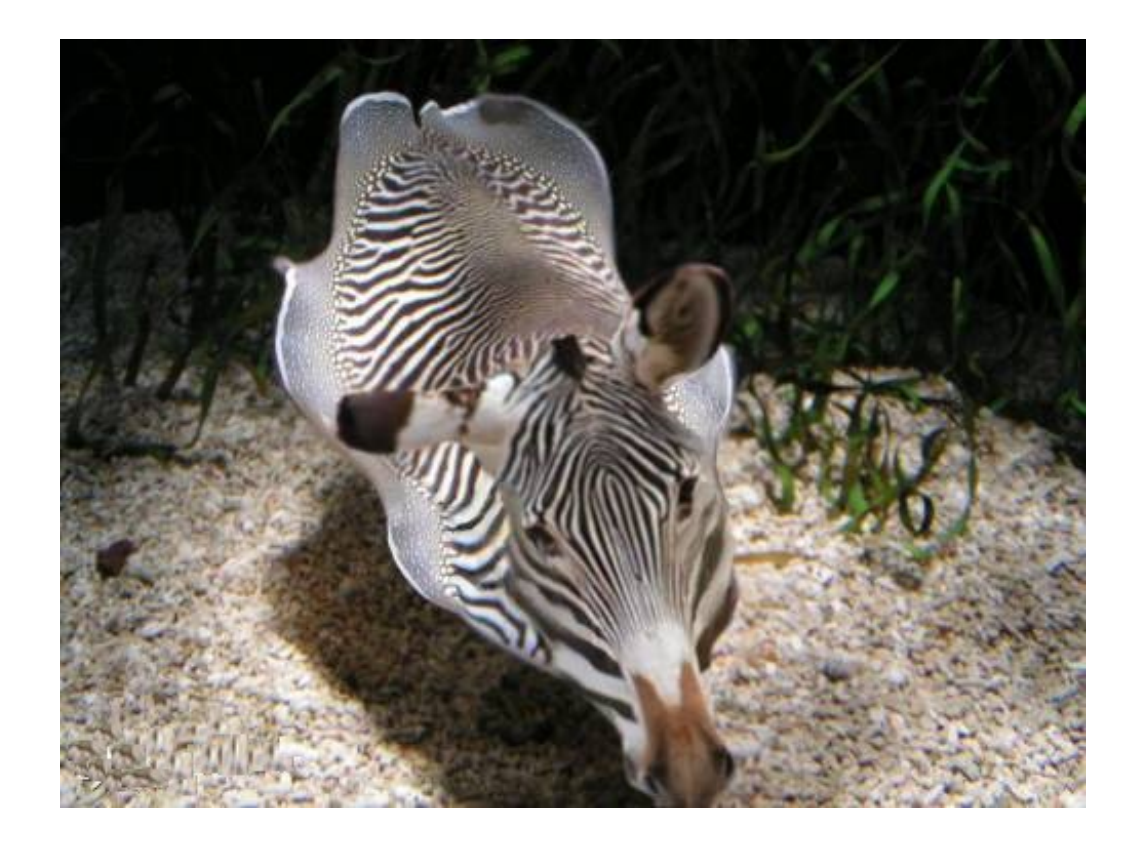

#### What is swirl? A mutation affecting zebrafish

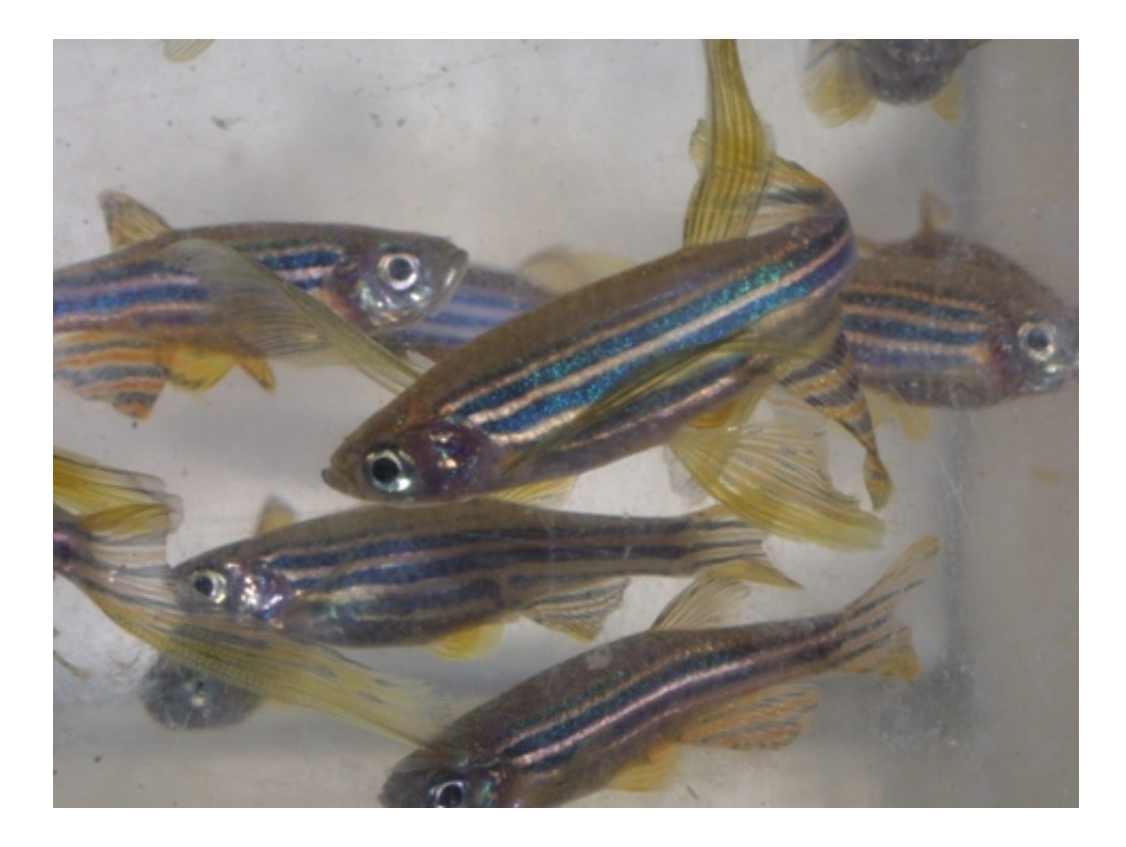

#### We have 2 mutants, and 2 wild-type fish

Here are the red intensities from each microarray;

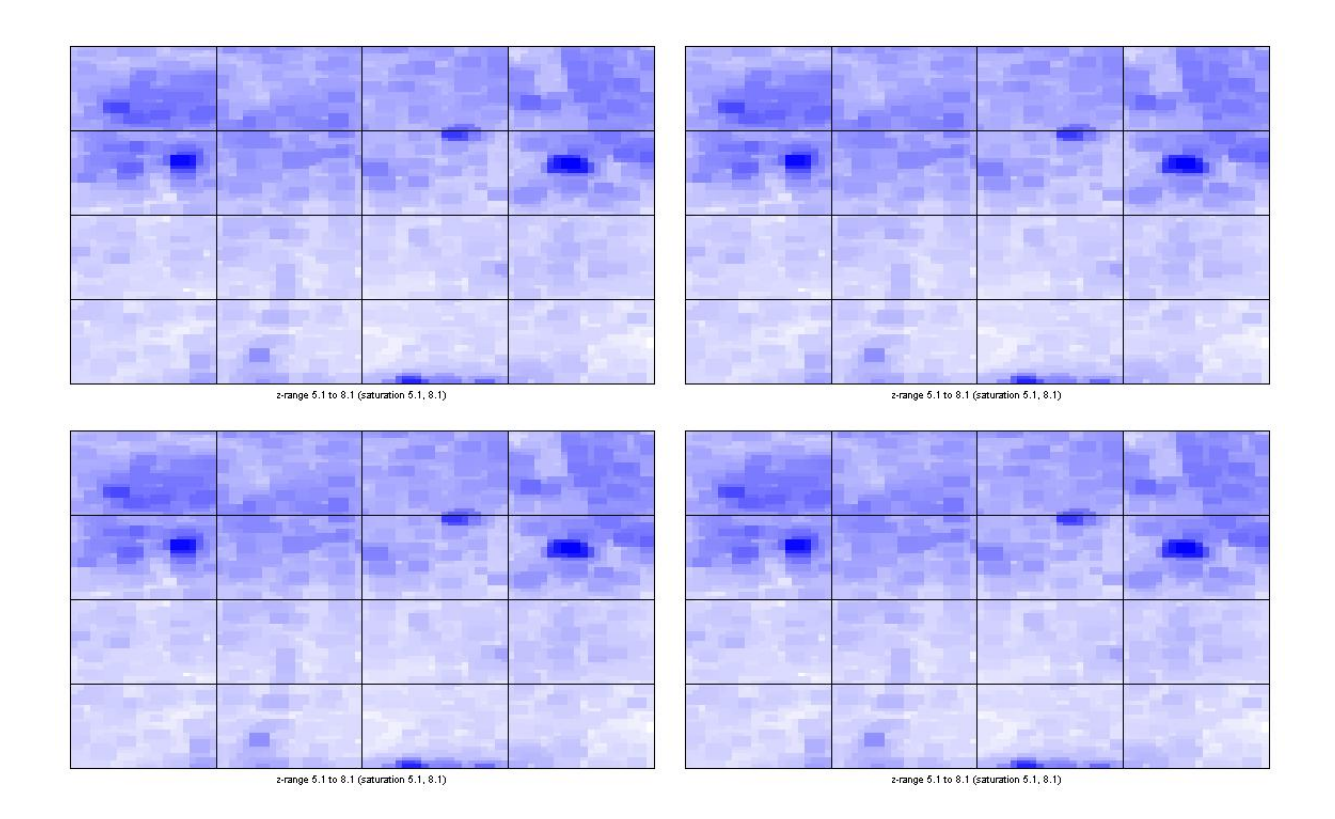

– need to **normalize** each array (or get a bigger sample!)

limma has 'default' normalization techniques

- > MA1 <- normalizeWithinArrays(RG)
- > MA2 <- normalizeBetweenArrays(MA1)

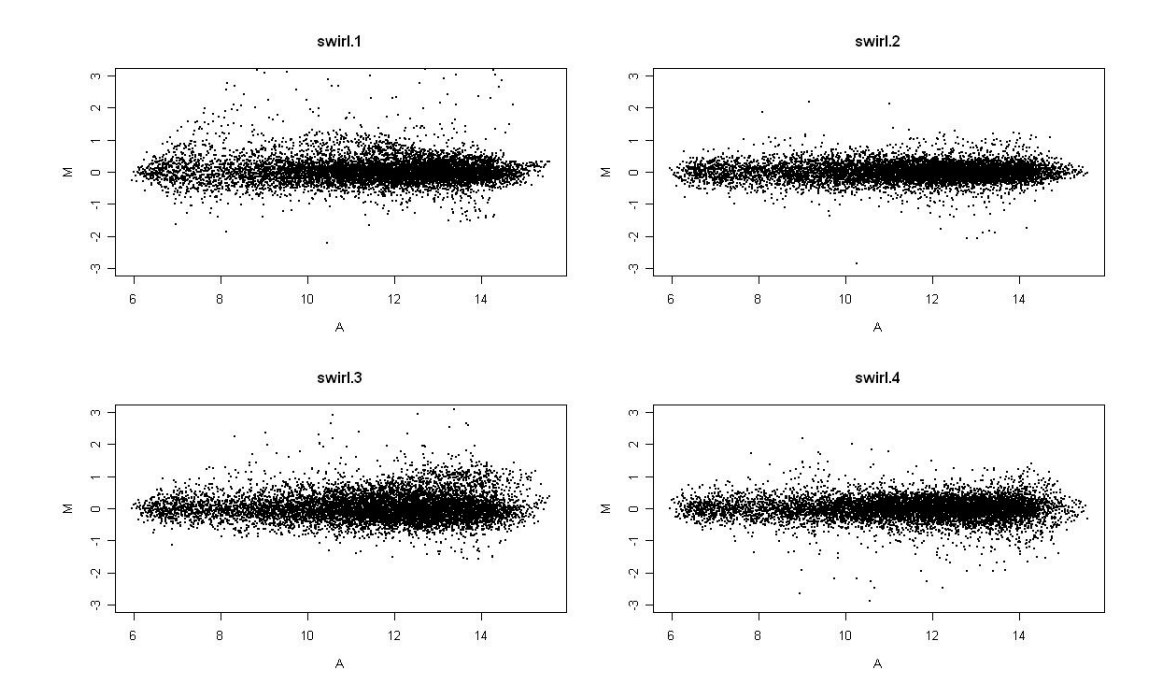

Can you guess where the 'signals' are?

limma fits 'plain' models to each gene, and also 'robustifies' them with an Empirical Bayes approach (much the same as SAM)

```
> fit1 <- lmFit(MA2, design=c(-1,1,-1,1))
> options(digits=3); toptable(fit, n=30, adjust="fdr")
       M t P.Value adj.P.Val B
2961 -2.66 -20.8 1.44e-07 0.00121 7.55
3723 -2.19 -17.6 4.59e-07 0.00194 6.75
1611 -2.19 -16.1 8.44e-07 0.00238 6.29
7649 -1.60 -14.2 2.02e-06 0.00326 5.58
515 1.26 13.7 2.55e-06 0.00326 5.39
> fit2 <- eBayes(fit1)
> options(digits=3); topTable(fit2, n=30, adjust="fdr")
    Block Row Column ID Name M A t P.Value adj.P.Val B
2961 6 14 9 fb85d05 18-F10 -2.66 10.33 -20.8 1.44e-07 0.00121 7.55
3723 8 2 3 control Dlx3 -2.19 13.24 -17.6 4.59e-07 0.00194 6.75
1611 4 2 3 control Dlx3 -2.19 13.45 -16.1 8.44e-07 0.00238 6.29
7649 15 11 17 fb58g10 11-L19 -1.60 13.49 -14.2 2.02e-06 0.00326 5.58
515 1 22 11 fc22a09 27-E17 1.26 13.19 13.7 2.55e-06 0.00326 5.39
```